#### **Walliche INSTITUT LA MALLOLA. Curs 2019-20.**

# **ACTIVITATS I SORTIDES DEL PRIMER TRIMESTRE i LLICÈNCIES DELS LLIBRES DIGITALS**

Benvolgudes famílies:

Amb aquesta carta us volem informar de la sortida que hi ha prevista per a aquest primer trimestre i del preu de les llicències dels llibres digitals.

### **SORTIDA: activitats TEI ( tutoria entre iguals)**

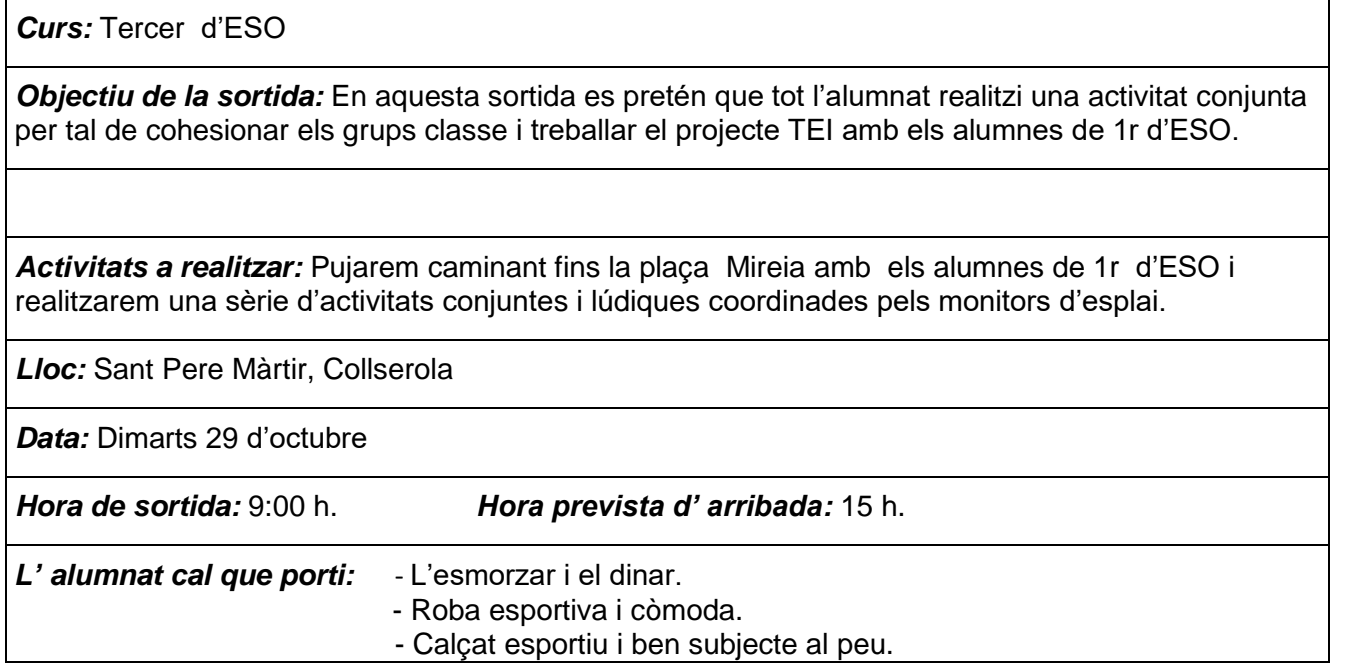

Durant el mes de novembre farem una segona jornada d'activitats relacionades amb aquest mateix projecte (el projecte TEI). Aquesta segona jornada d'activitats es farà en el mateix centre amb monitoratge i material extern.

### **LLIBRES:**

El preu de les llicències i les sortides del primer trimestre s'hauran d'abonar la primera setmana d'octubre. **DATA LÍMIT DIVENDRES 4 D'OCTUBRE.**

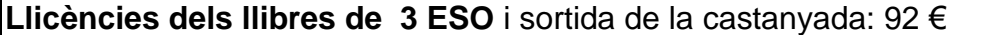

El pagament de la sortida i de les llicències dels llibres **es farà seguint les instruccions que hi ha al darrera del full.** 

Aquest pagament s'haurà de **fer efectiu com a màxim el dia 4 d'octubre i caldrà portar el resguard de pagament a secretaria** amb el nom de l'alumne i el curs.

Moltes gràcies Equip directiu

# **INSTRUCCIONS PER REALITZAR PAGAMENTS.**

Per efectuar pagaments de sortides, materials, colònies i viatges sense cost addicional es pot fer de dues maneres diferents i cal seguir les següents instruccions:

### **Per caixer automàtic**:

- 1- **Heu d'anar a un caixer del banc de Sabadell encara que no sigueu clients**.
- 2- Introduir la targeta de la vostra entitat, no cal que sigui del Banc de Sabadell
- 3- Premeu l'opció: **+ operacions**
- 4- Triar l'opció **: pagament a tercers**
- 5- Us demanarà el tipus de targeta que introduïu, crèdit, dèbit... i el vostre número secret.
- 6- A la següent pantalla us demanarà **el codi d'entitat, el nostre codi de centre és : 5363 (codi que identifica el nostre centre) i premeu acceptar. Feu la confirmació.**
- 7- Premeu la tecla : **Altres imports** i introduïu la quantitat de pagament que voleu fer. Després **premeu acceptar.**
- 8- **Concepte**: Nom de l'alumne/a, Curs, Lloc de la sortida o viatge. És important escriure el concepte per poder identificar el vostre pagament.
- 9- **Premeu Acceptar** i sortiran dos comprovants, un comprovant s'ha de lliurar a la secretaria del centre, l'altre és per vosaltres.

### **Des de l'ordinador, Banca on line**

Podeu fer una transferència normal. Segons el programa de la vostra entitat. Número de compte de l'institut. Banc de Sabadell :

### **ES56 0081 1699 5500 0102 6211**

Si el pagament el feu **en el mostrador del banc**, us cobraran per la gestió.

**Moltes gràcies .**

**Equip directiu**